## **Como funciona o preço fixo na roitna 201?**

O preço fixo na rotina **201** - Precificar Produto, funciona da seguinte forma: na planilha superior da tela de precificação, se estiver marcada a coluna P. Fixo o valor será agregado na coluna **Pr. Futuro 1** até a coluna **Pr. Futuro 7**, considerando o preço informado na coluna **Pr. Futuro**.

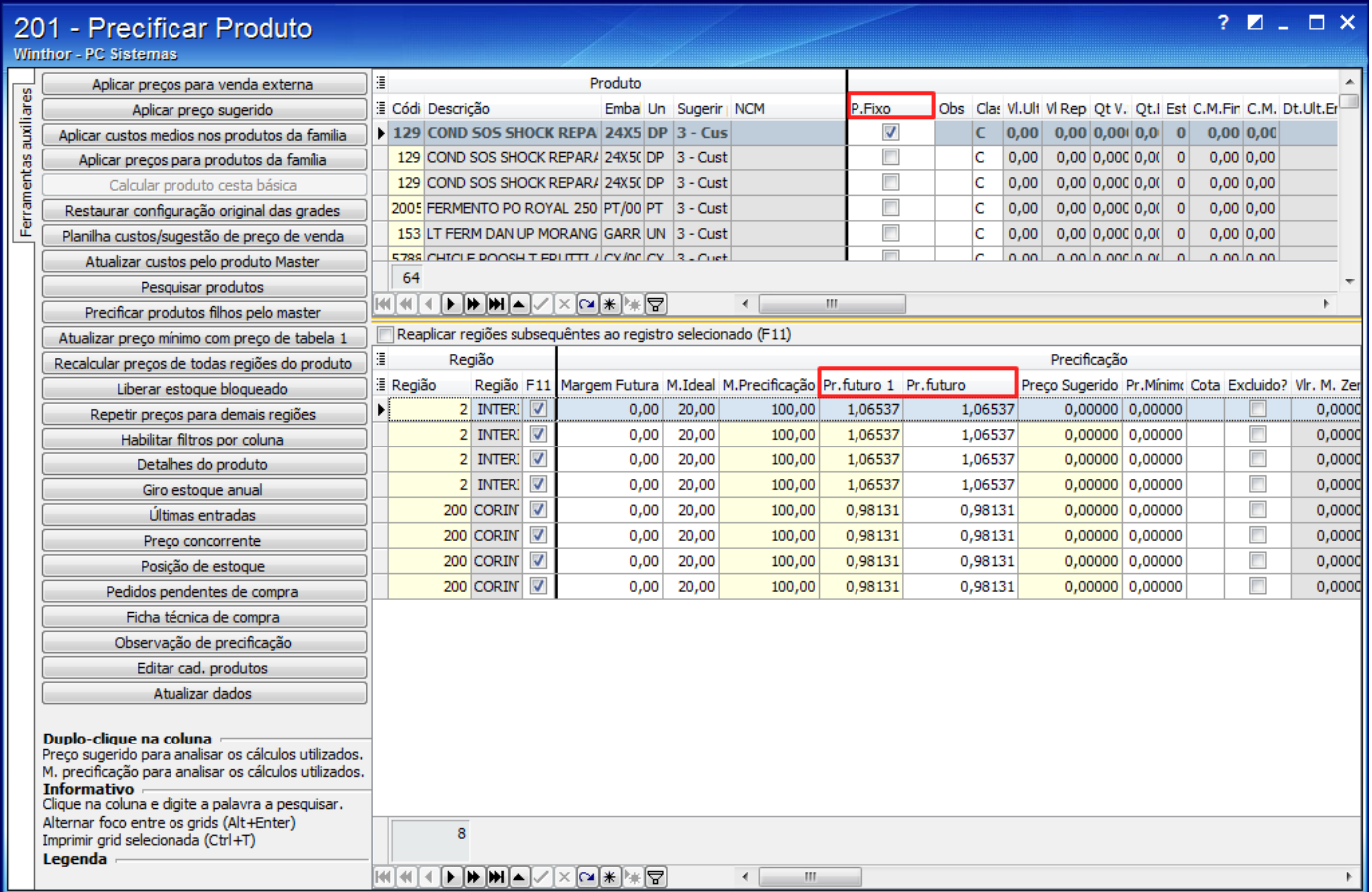

Ao marcar ou desmarcar essa coluna, será necessário efetuar o recálculo do preço que pode ser realizado de duas formas conforme segue:

- Na rotina **201**: selecione o produto desejado e pressione a tecla **F8**.
- Na rotina **507** Atualização Eventual: selecione a aba **Compras/Vendas**, marque a opção **14 Recálculo do preço de venda** e clique **Confirmar**.